# FEniCS Course

Lecture 21: Tools for online collaboration

Contributors Carl Lundholm, Magne Nordaas

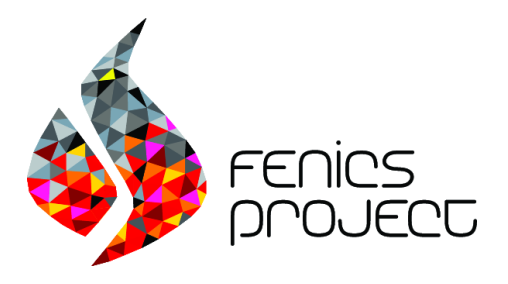

#### Introduction

Working on projects with other people becomes easier and smoother with the right tools.

- Chat applications Slack, HipChat, Fleep <https://slack.com>
- Version control systems (VCSs) Git, Mercurial, Subversion <https://git-scm.com>
- Hosting services for VCS-projects Bitbucket, GitHub <https://bitbucket.org>

#### **Slack**

Slack is a cloud-based team collaboration tool [Wikipedia].

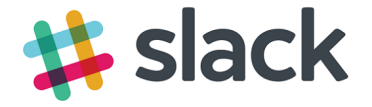

A nice chat application that is:

- An alternative to email
- Well structured for teams
- Informal
- Quick and easy
- Free

Homepage: <https://slack.com>

### Git: Introduction

Git is a command-line based VCS.

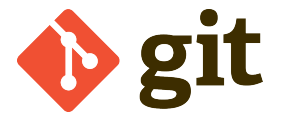

A tool for managing and tracking different versions of a code.

- Homepage (downloads for Windows, Linux, Mac OS X) <https://git-scm.com>
- The Pro Git book <https://git-scm.com/book/en/v2>
- git the simple guide (downloads and basic commands) <http://rogerdudler.github.io/git-guide/>

### Git: How it works

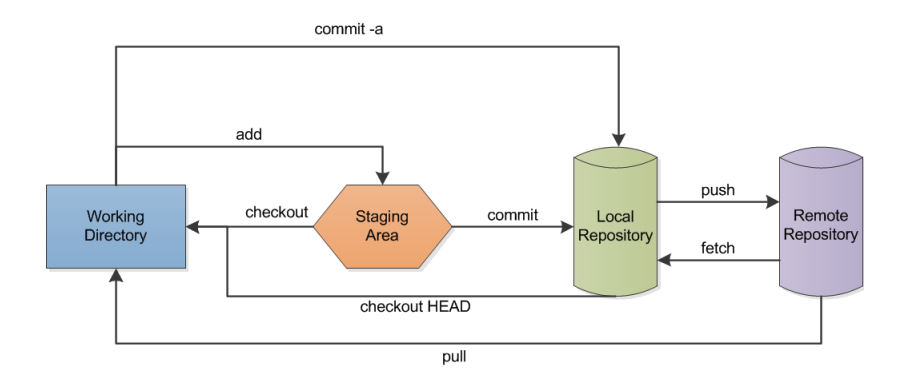

- Working directory local directory with project files.
- Staging area file with snapshots of project files.
- Local repository local Git directory.
- Remote repository remote Git directory.

#### Git: Common commands

- git status displays file status.
- git add adds files to staging area.
- git commit commits staged files to local repository.
- git push pushes from local to remote repository.
- git fetch fetches remote to local repository.
- git merge merges local repository with working directory.
- git pull pulls from remote repository directly to working directory  $(=$  git fetch && git merge).

For more commands, type git or git help or see e.g. <https://git-scm.com/docs> [https://confluence.atlassian.com/bitbucketserver/](https://confluence.atlassian.com/bitbucketserver/basic-git-commands-776639767.html) [basic-git-commands-776639767.html](https://confluence.atlassian.com/bitbucketserver/basic-git-commands-776639767.html)

#### Git: Branches and merging

Branches are different versions of the code e.g. master (main) branch and various feature and test branches.

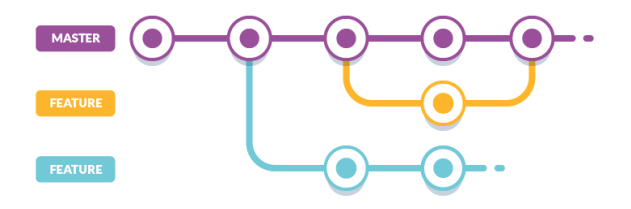

Merging is joining two branches together.

- Tips to avoid merge conflicts:
	- 1 Commit often. Better with many small commits than few big ones.
	- 2 Work on different parts of the code.
- Resolve merge conflicts with git mergetool. There are different mergetools e.g. meld and vimdiff.

#### **Bithucket**

Bitbucket is an online hosting service for Git projects.

## **Atlassian &** Bitbucket

Git has a command-line user interface (CLI). Bitbucket provides a more visual representation of Git projects.

Bitbucket is also used by FEniCS developers <https://bitbucket.org/fenics-project/>

Homepage: <https://bitbucket.org>

#### Exercise: Using Git and Bitbucket

Team up with a partner and practice using Git to push and pull files to and from repositories on Bitbucket.

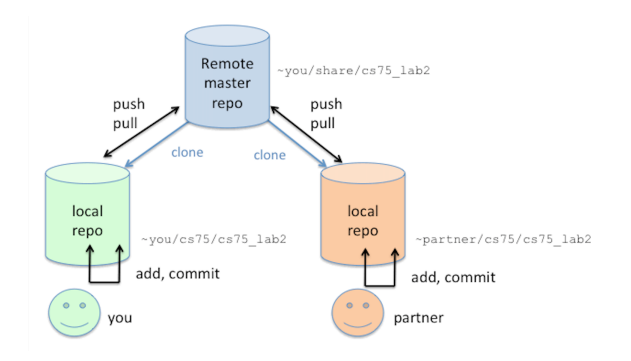

### Exercise: Using Git and Bitbucket (Detailed)

Every course member is supposed to:

- **1** Choose an exercise partner.
- 2 Create an account and a remote Git repository on Bitbucket.
- **3** Download and install Git.
- **4** git clone the remote repository.
- 5 Copy a file to the working directory (the folder that was created after cloning). git add, git commit, and git push the file to the remote repository.
- 6 Share the repository on Bitbucket with your exercise partner.
- **Q** git clone the repository you have been invited to.
- 8 Modify your partner's file and upload it to your partner's remote repository.
- <sup>9</sup> git pull your own updated remote repository.